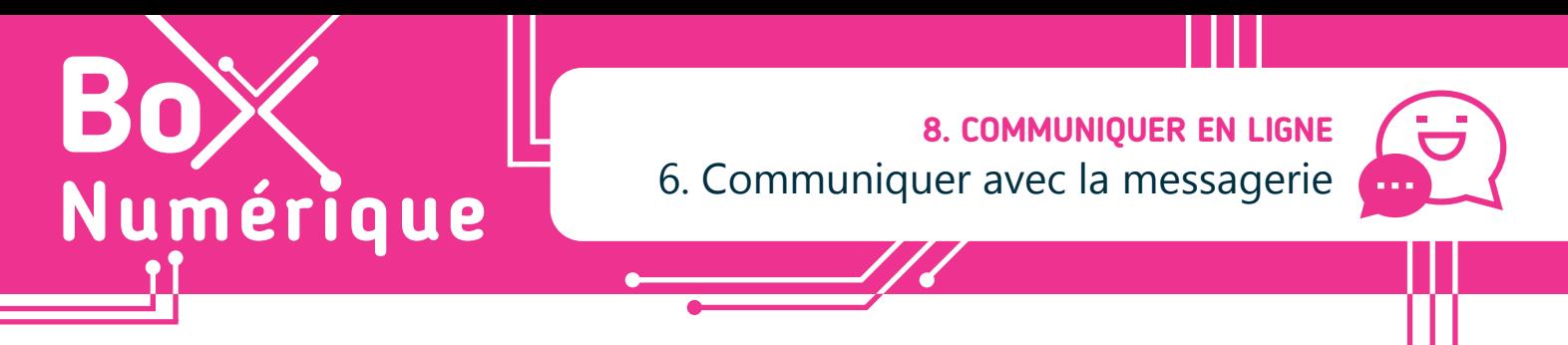

*La messagerie instantanée, ou « chat / tchat », est un système qui permet d'échanger des messages, photos, fichiers… entre personnes utilisant la même application. Cela peut se faire sur ordinateur mais aussi sur téléphone et tablette. Cela permet un échange interactif.*

## **1. Logiciels / applications de messagerie instantanée**

De nos jours, il existe vraiment beaucoup de systèmes de messagerie instantanée, les plus populaires étant :

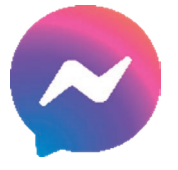

Facebook Messenger

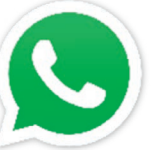

WhatsApp (voir fiche 8.7.)

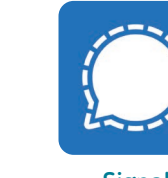

**Signal** Signal Signal Telegram Snapchat Slack<br>(voir fiche 8.8)

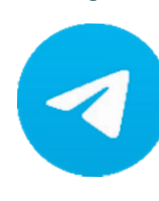

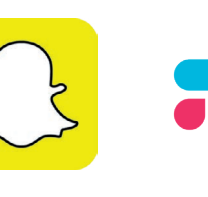

Il existe aussi des applications principalement utilisées en milieu professionnel comme Slack. Chaque application à ses spécificités, mais le but principal est le même : favoriser la discussion en direct. D'ailleurs, les applications actuelles ne se limitent plus à l'envoi de messages. Il est possible, par exemple, de poster des stories éphémères (photos ou vidéos visibles pendant un laps temps défini) ou de passer des appels vidéo.

### **2. Utiliser une application de messagerie instantanée**

Pour communiquer avec quelqu'un via une application de chat, cette personne doit avoir un compte sur la même application. Contrairement à un SMS qu'il est possible d'envoyer à toute personne dont on connait le numéro de téléphone, peu importe l'application utilisée.

Pour créer un compte sur une application de chat, vous avez plusieurs options qui dépendent de l'application :

- Utiliser votre numéro de téléphone.
- Utiliser une adresse e-mail.
- Lier à un autre réseau social.

Certains réseaux sociaux ont une application de messagerie instantanée liée, comme Facebook avec Messenger. Un compte sur Facebook vous donne donc accès au chat. Mais il est aujourd'hui également possible d'utiliser Messenger sans compte Facebook.

#### Quelle différence entre un réseau social et la messagerie instantanée ?

Un réseau social vous permet de poster du contenu publiquement, de voir et d'interagir avec des publications publiques… alors que dans le cadre d'une messagerie instantanée, vous interagissez avec des personnes spécifiques dans une conversation uniquement visible pour ces mêmes personnes.

#### WhatsApp **3. Installer une application** Messenger **WhatsApp LLC** Pour installer une application de messagerie Telegram  $\mathbf{3}$  $5B+$ instantanée, ouvrez le Google Play Store sur Android. Telegram FZ-LLC Downloads Faites une recherche et choisissez parmi les applications disponibles (voir fiche 1.14.). Au besoin,  $4.2*$  $1B +$ Install renseignez-vous sur l'application utilisée par les personnes avec lesquelles vous voulez discuter.

Install

#### **4. Configurer une application**

Selon l'application téléchargée, la configuration est différente, mais elles restent dans l'ensemble relativement identiques. Vous aurez, entre autres, la possibilité de modifier votre photo de profil, pseudonyme, mais aussi un statut d'humeur.

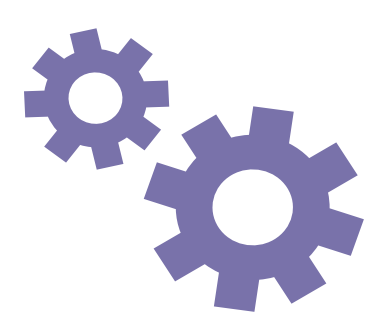

# **5. Ajouter des contacts**

Chaque application vous permet d'ajouter des contacts, que ce soit par le numéro de téléphone ou l'email.

Dans le cas de Messenger, vous pouvez discuter avec n'importe quelle personne ayant un compte Facebook et autorisant les autres utilisateurs à les contacter.

#### **6. Entamer une conversation**

Le but de la messagerie instantanée est de discuter en direct avec vos contacts. Cela peut être par écrit, mais également par téléphone ou en visio (ou appels vidéos).

- Sur votre application, touchez le contact avec lequel vous souhaitez discuter dans la liste des discussions ou utilisez le bouton « Nouvelle conversation » ( **+** , **+** , **+** ,  $\bullet$  ...) pour démarrer une conversation.
- Vous pouvez envoyer des messages écrits, mais aussi des fichiers et des messages vocaux.
- Selon l'application, vous pouvez définir la conversation comme « éphémère » : cela veut dire qu'après un certain temps, les messages sont supprimés.

#### **7. Paramètres et sécurité**

La messagerie instantanée contenant des conversations privées, il est important de sécuriser votre compte. En dehors du mot de passe, il existe différentes manières d'assurer la sécurité des données :

- Un code Pin à l'ouverture de l'application, comme pour Signal (voir fiche 8.8.).
- Définir des conversations éphémères qui disparaissent après un certain temps.
- La double authentification lorsqu'on se connecte au compte.

wwww.interface3namur.be/box-numerique

าลท

**INTER** 

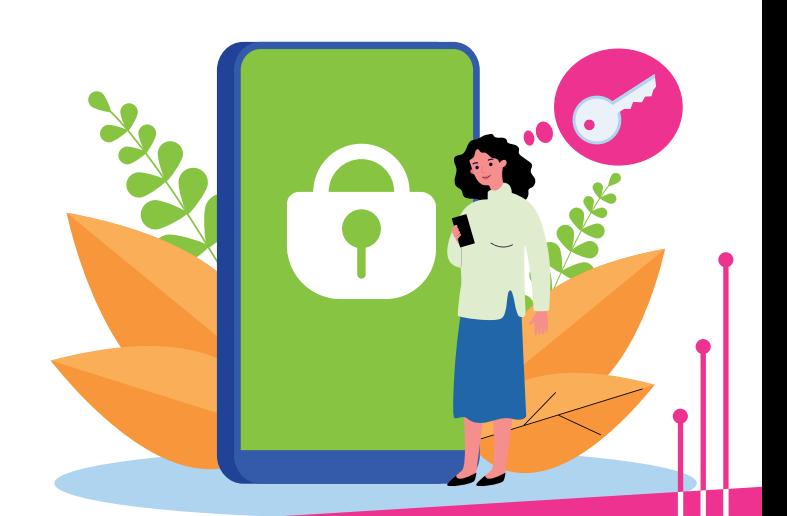

8. COMMUNIQUER EN LIGNE 6. Communiquer avec la messagerie Dernière mise à jour en janvier 2023

Projet réalisé avec le soutien du Fonds "ING Fund for a more Digital Society", géré par la Fondation Roi Baudouin

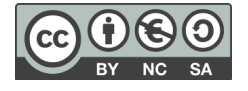